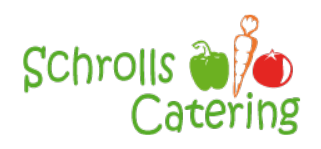

# **Informationen zur Registrierung für das Online-Bestellsystem**

**Stand** 27.03.2023

### **Kontakt**

**Michael Bootz**, Optimeals GmbH,zuständig für alle Fragen zur **Bestellung** und **Abrechnung**: E-Mail:bestellung@schrolls-catering.de, Telefon: +49 06704 874 9014 **Thomas Schroll,** Küchenleitung, zuständig für alle Fragen rund ums **Essen**: E-Mail: kueche@schrolls-catering.de

## **Registrierung**

Gehen Sie mit Ihrem Browser auf die Seite bestellung.schrolls-catering.de, klicken Sie dort auf 'Registrierung'.

- Auf der Registrierungsseite wählen Sie zunächst Ihre Einrichtung aus **Achtung!** Wählen Sie die richtige Einrichtung aus, oftmals wird z.Bsp. zwischen Kita und Krippe und/oder Hort unterschieden.
- Füllen Sie das Registrierungsformular aus und folgen Sie den Anweisungen. Sie benötigen für die Registrierung Ihre IBAN. Das ausgefüllte Formular wird mit der Registrierung an Ihre E-Mail-Adresse als PDF-Datei versendet. In dieser E-Mail befindet sich ein Link. Mit einem Klick auf diesen Link bestätigen Sie Ihre Angaben und das erteilte SEPA-Lastschriftmandat. Damit ist Ihr Teil der Registrierung abgeschlossen.

Es ist nur eine **einmalige Registrierung** notwendig. Sollten Sie **mehrere Kinder** anmelden wollen, können Sie bis zu 5 Kinder bei der ersten Registrierung gleichzeitig erfassen. Der **Wechsel in eine andere Einrichtung** oder die **nachträglicher Anmeldung weiterer Kinder** können Sie nach der Registrierung in den Einstellungen zur Bestellseite vornehmen.

• Die Einrichtung wird nach Überprüfung durch Schroll die Freigabe erteilen und Sie bekommen Ihre **Zugangsdaten** zum Bestellsystem per E-Mail.

### **Finanzen**

- Die Rechnungslegung erfolgt monatlich zum letzten Geschäftstag des Monats.
- Die Eltern müssen sich für das **SEPA Basis-Lastschriftverfahren** verpflichten.
- Die Abbuchung erfolgt spätestens am zweiten Geschäftstag nach Eingang der Rechnung.
- Der Versand der Rechnung erfolgt per E-Mail am Tage der Rechnungslegung.
- Bei **Rücklastschriften** werden alle künftigen Bestellungen storniert und der Zugang wird für weitere Bestellungen gesperrt. Bei wiederholten Rücklastschriften oder Auflösung des Kontos wird die Zahlungsart auf Zahlung per Guthaben umgestellt. Alle wichtigen Informationen zur Zahlung per Guthaben finden Sie in einer PDF-Datei auf der Anmeldeseite des Bestellsystems.
- Familien die Arbeitslosengeld II, Sozialgeld, Sozialhilfe, Kinderzuschlag oder Wohngeld erhalten, bekommen im Rahmen der Leistungen für **Bildung und Teilhabe** die Kosten für das Mittagessen durch den Jobcenter erstattet. Bitte wenden Sie sich zur Erteilung einer entsprechenden Bewilligung an das für Sie zuständige Jobcenter. Für jede Verlängerung der Bewilligung muss ein eigener Bescheid vorgelegt werden. Auf der Anmeldeseite zum Bestellsystem finden Sie einen Link für den Download einer pdf-Datei mit allen Informationen zu Bildung und Teilhabe.

### **Kündigung**

- Eine explizite Kündigung des Vertrages ist nicht notwendig. Die Einrichtung gibt in Ihrem Profil ein Enddatum an und löscht alle abgelaufenen Profile zum Ende des Schuljahres.
- 3 Monate nach Löschung des Kindes durch die Einrichtung werden Ihre Daten im Bestellsystem anonymisiert.
- Das erteilte Lastschriftmandat erlischt, sobald alle damit abgerechneten Kinder gelöscht wurden.

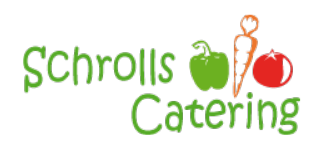

## **Informationen zum Ablauf der Bestellung**

**Stand** 27.03.2023

### **Allgemeines**

- Sie finden den Link für die Anmeldung zum Bestellsystem in der E-Mail mit Ihren Zugangsdaten oder auf der Homepage: www.schrolls-catering.de.
- Nach erfolgreicher Anmeldung, gelangen Sie auf Ihre Kalenderseite.
- Ändern Sie nach der ersten Anmeldung Ihr Passwort in den Einstellungen (Knopf oben rechts).

#### **Kalender und automatische Bestellung**

Warum ein **Kalender?**

Die Einrichtung legt ein **Profil** fest, in welchem die Essenspräferenzen, Datum der An- und Abmeldung, die Wochentage mit Mittagsverpflegung, Diätkostvorgaben etc. gespeichert sind. Gleichzeitig wird die **automatische Bestellung** aktiviert. Damit wird für die Zeit der Anmeldung an den entsprechenden Wochentagen immer ein Essen bestellt. Im Kalender können Sie diese Bestellungen durch den Eintrag von Fehltagen blockieren bzw. stornieren.

- **Bitte beachten Sie dabei unbedingt die Frist: 8 Uhr am Auslieferungstag .**
- Mit dem Kalender können Bestellungen schon vor der Veröffentlichung eines Speiseplanes storniert werden.
- Bitte beachten Sie, dass die Einrichtung den Kalender nicht zur Prüfung der Anwesenheit verwendet. Bei Fehltagen benachrichtigen Sie bitte immer weiterhin persönlich die Einrichtung.
- Eine automatische Bestellung während der Schließtage Ihrer Einrichtung ist nicht möglich.

#### **Bestellstatus**

• Mit einem Klick auf '**Bestellstatus**' finden Sie eine Übersicht aller Bestellungen und Rechnungen.